# **Helsingin malli**

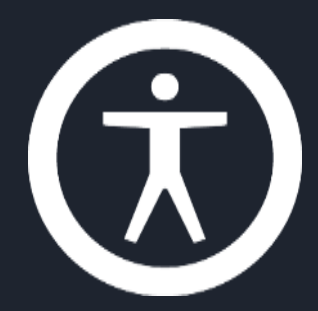

### **Accessibility: Implementation in Code, part 2/2**

Tero Pesonen / Siteimprove

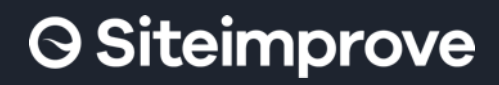

of Accessibility Professionals

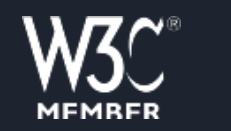

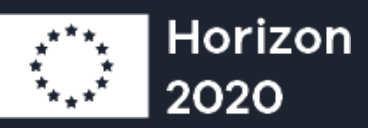

## **Contents**

#### Web Forms  $\bullet$

- Structure
- Error handling
- Composite elements
- Aria live announcements  $\bullet$
- Aria current status  $\circ$

# **Additional material**

### Web Forms  $\circ$

- HDS:
	- Form guidelines
	- Form implementation with error checking
- Demo page:
	- Form error checking and focus management examples
- Aria live & Aria current  $\circ$ 
	- Demo page:
		- For a list of example patterns, see Information  $\rightarrow$  Contents
		- Static Live Regions: Notification, Log, Combobox
		- Non-static live regions: Spinner

# **Tailored HTML elements**

When implementing non-standard elements, developers must ensure that the element:

- 1. Describes its **name, role** and **value/state** to assistive technology
- 2. Is keyboard focusable, if interactive, and
- 3. Can be activated and interacted with by keyboard
- 4. Presents either the system default focus indicator or one that meets WCAG 1.4.11 & 2.4.7 contrast requirements.
- 5. Remember, too: Should the element trigger dynamic content changes (pop-up, menu button), or be a complex element with sub parts (calendar, navigation menu), its internal focus and navigation order is set according to the service design specification, that is, is not random.

# **Forms: Structure**

- A long form when divided into pages or steps/phases is  $\circ$ often easier work with for all users
	- One category or theme per page/phase
- Show steps and progress  $\circ$ 
	- Specify how the progress is described to assistive technology
- Structure each form page with headings  $\circ$ 
	- Headings can be more numerous than on normal content pages
	- Heading per topic  $\rightarrow$  Adds also visual documentation
- Make use of HTML Fieldset sections and legend titles  $\circ$ when building control groups
- Submit/next page button should be the last element of  $\circ$ the form

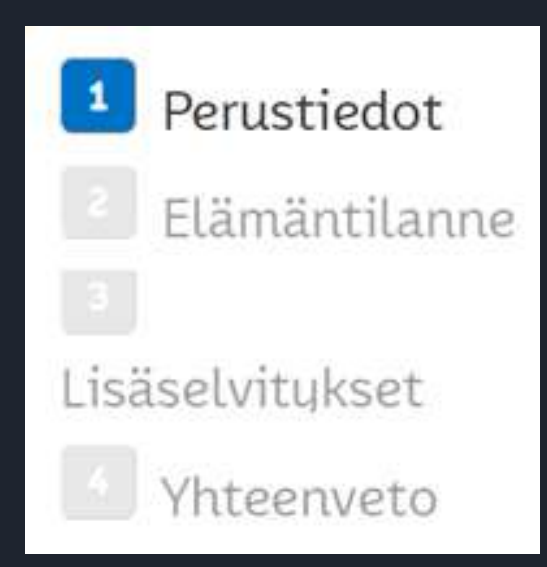

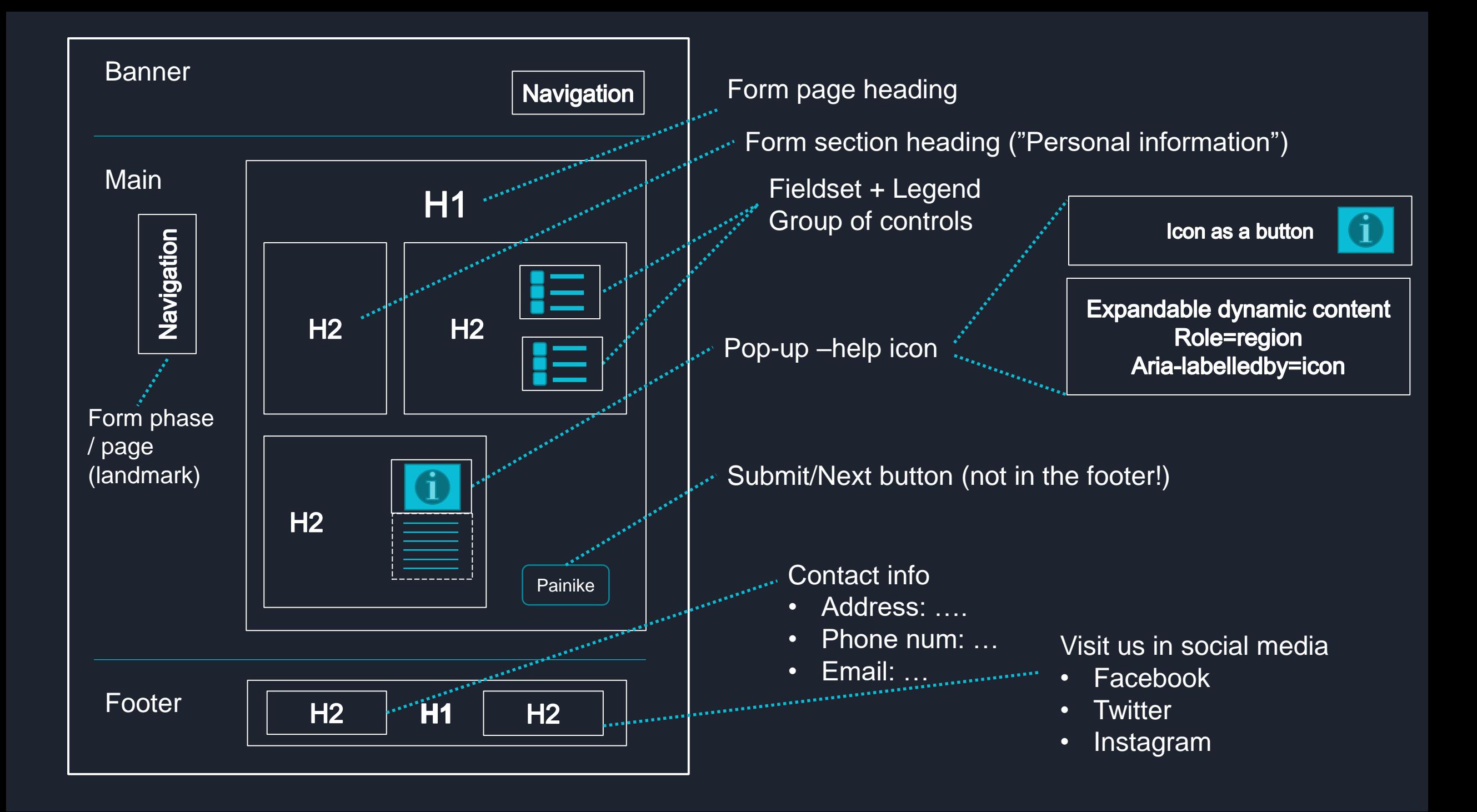

# **Forms: Navigation order**

### Typical focus order  $\circ$

- Form navigation or progress  $\rightarrow$  Form segment  $\rightarrow$  H1  $\rightarrow$  Help section heading  $\rightarrow$  Help section  $\rightarrow$  Form section X heading  $\rightarrow$  Control groups, from left to right, top to bottom; help resources available before the control  $\rightarrow$  Next/submit button  $\rightarrow$  Previous (and other) buttons.
- Pay attention to situations where content is added or removed dynamically from a form page
	- For instance, checking "I am currently employed full or part time" brings additional questions to a form.
	- New content should be added ahead of the present focus point
- Content that is part of the form should normally not be palced after the  $\circ$ submit button
	- "I have read the..." checkbox before the button
	- Important "small print" also before the button or linked at from within the form

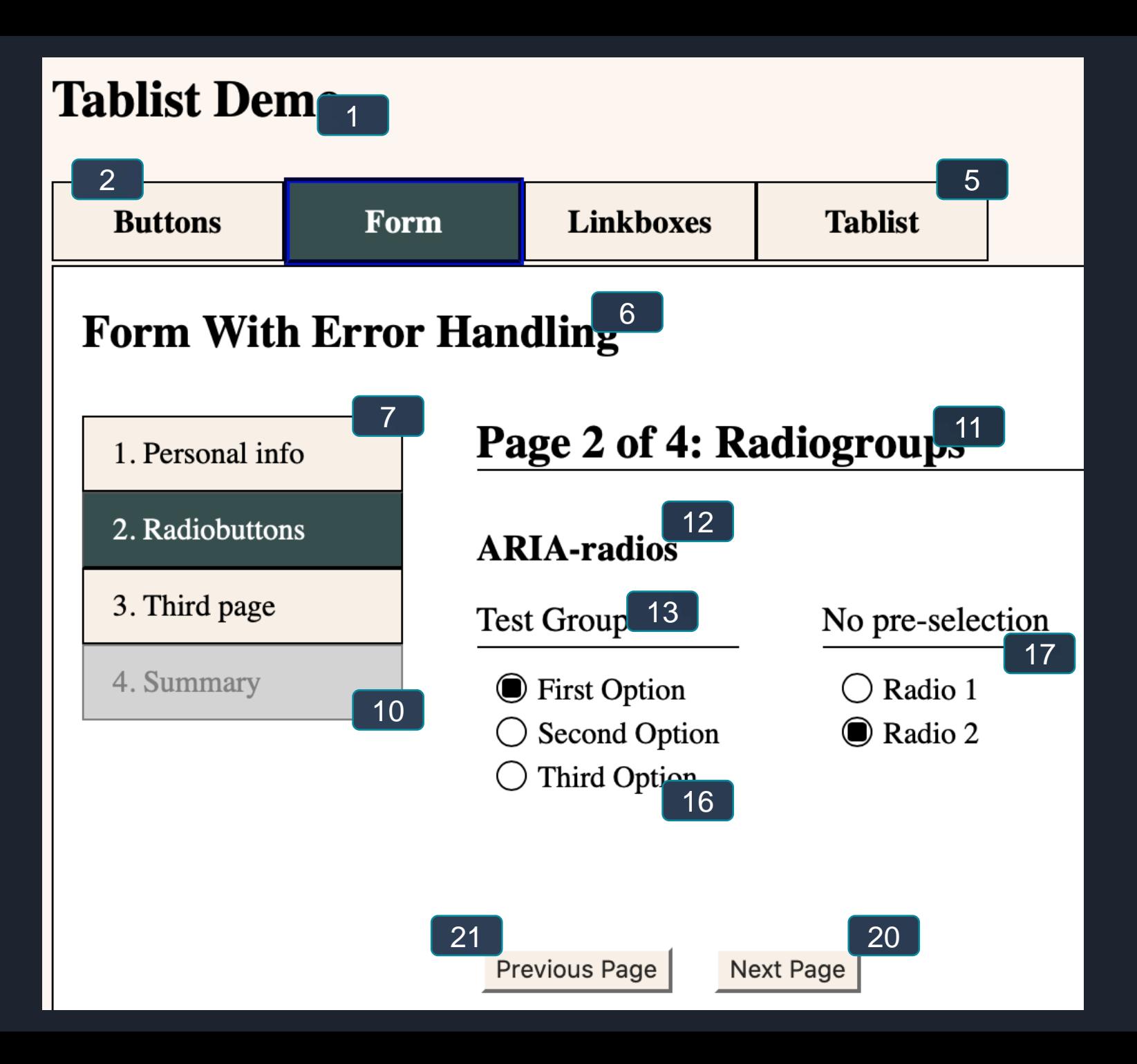

### **Form With Error Handling**

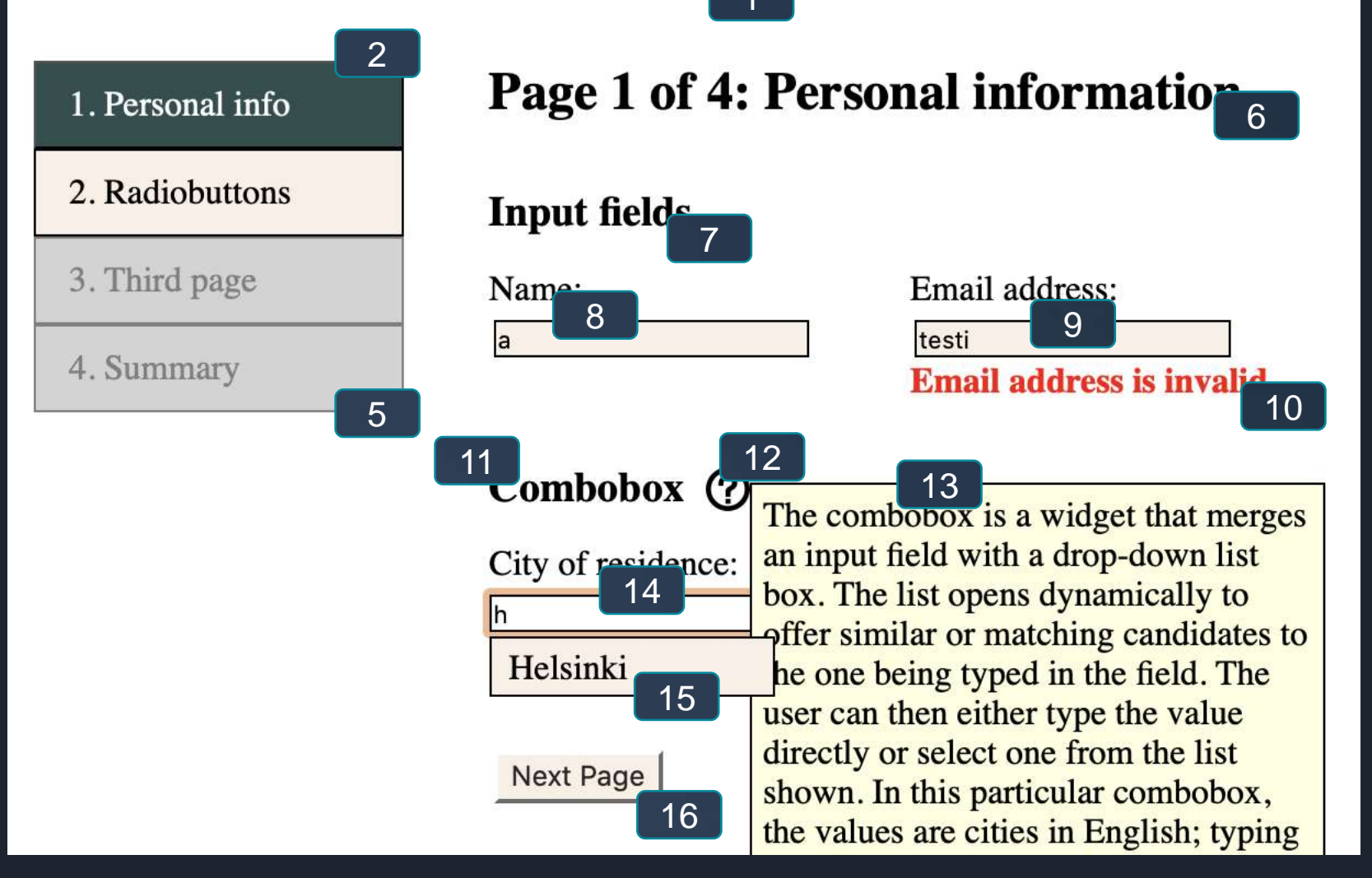

**Elämäntilanne—lomakesivun avaaminen**: Kohdistus voidaan siirtää suoraan Elämäntilanne otsikkoon koko sivun alun sijasta

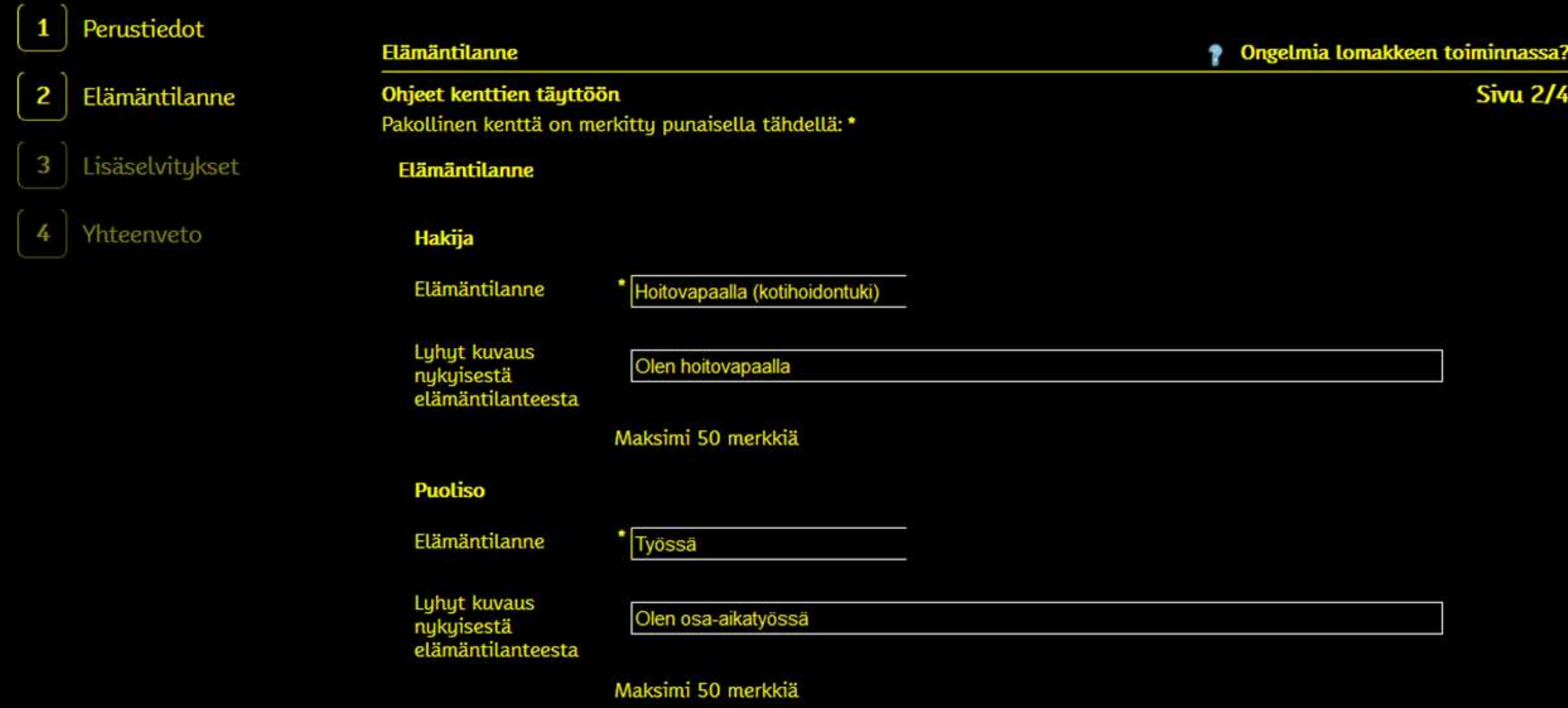

**Kohdistettu elementti poistetaan**: Mihin selainkohdistus tulisi siirtää roskalaatikko painikkeen aktivoinnin jälkeen?

Kotona asuvien alaikäisten lasten nimet ja henkilötunnukset

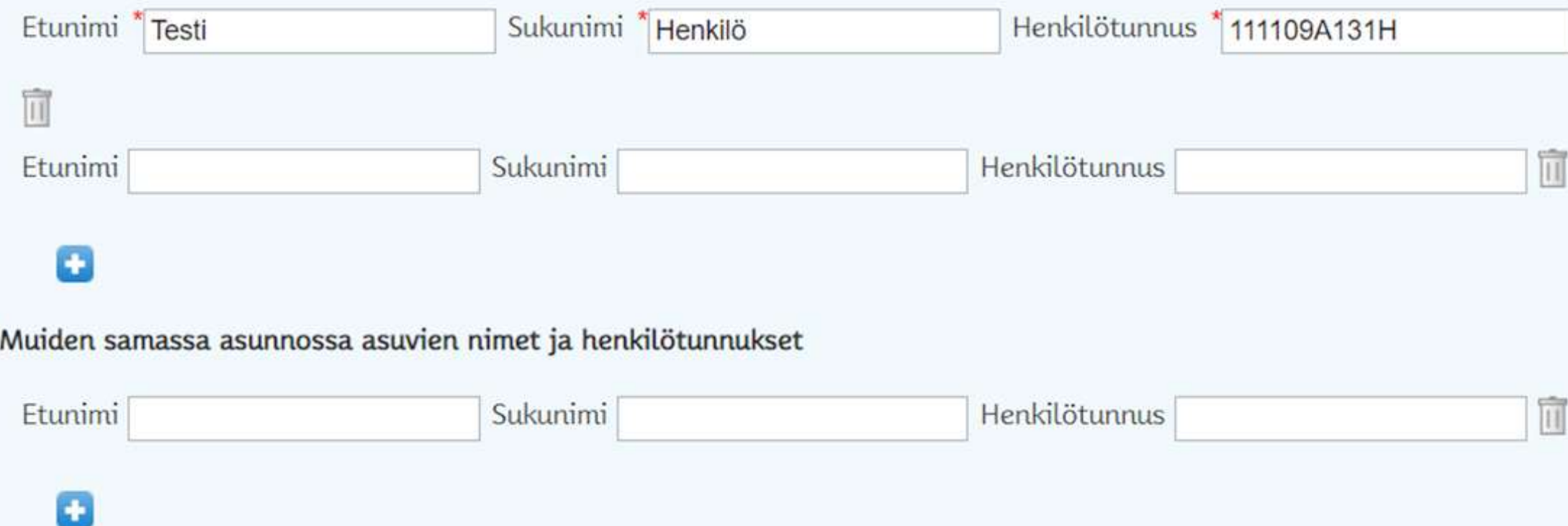

# **Error checking**

- Demo form:<http://tpesonen.net/Demo>  $\circ$
- WCAG 3.3.1 & 3.3.3: Error identification and Error suggestions  $\circ$
- If the form identifies errors in user input, the user must be informed  $\circ$ 
	- Where in the form the error is (a control, a group of interacting choices, etc.)
	- The error type or what the error situation entails (invalid value, missing value, etc.)
- The error must be observable non-visually  $\circ$ 
	- Use of colour alone insufficient
	- Asterisk (\*) without explanation insufficient
- The error message should not disappear unexpectedly  $\circ$ 
	- E.g. a pop-up that only briefly displays the error location is difficult to spot with assistive technology.

# **Error checking**

- Error checking can be  $\circ$ 
	- Static
	- Dynamic
	- Hybrid of static and dynamic
- Static: Errors are reported on a submission/page transition attempt  $\rightarrow$  The  $\circ$ user is precluded from advancing with the form till the errors are fixed
- Dynamic: Form controls check their input value immediately after or even  $\circ$ during input and produce an error message  $\rightarrow$  Submission possible only after no errors remain.
- Hybrid: Some errors may be checked in a static way while other issues, such  $\mathbf{o}$ as formatting, are checked immediately, dynamically

# **Static error checking**

Error report / board printed in the beginning of the form/page  $\circ$ 

- Includes all the errors found in the form section
- Described with a heading + possibly a region
- Focus in transferred **automatically** from the button to the error report after a failed submission attempt
	- Target: Heading
- Errors are listed and written out clearly  $\mathbf{o}$
- Each error is coupled with a link that points at the control or  $\circ$ group whose input is causing the error
	- **I.e. internal link**

### Form With Error Handling

### 1. Personal info

2. Radiobuttons

3. Third page

4. Summary

### Page 1 of 4: Personal information

### **Input fields**

Name:

Email address: testi

Combobox 7

City of residence:

Suomi

**Next Page** 

### 1. Personal info

### 2. Radiobuttons

3. Third page

4. Summary

### Page 1 of 4: Personal information

### The form contains errors:

- Error 1: Name must not be empty.
- Error 2: Email address is invalid.
- Error 3: Invalid city of residence.

### **Input fields**

Name:

Email address:

testi

Combobox <sup>7</sup>

City of residence:

Suomi

**Next Page** 

# **Dynamic error checking**

- User input is checked a) during or b) immediately after the input is  $\circ$ completed
- Implementors need to be informed whether A or B applies.  $\circ$ 
	- A and B approaches call for different ARIA implementation techniques and navigation order issues that need to be accounted for.
- Error messages are printed in the control's immediate vicinity  $\circ$ 
	- Recommendation: Immediately after but before the next control
- Error messages remain visible till the control is re-focused or the error is  $\circ$ amended
- Aria-live and role="alert" techniques should be applied  $\circ$ 
	- SC users receive a notification even as the error is not focused

### **Form With Error Handling**

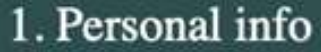

2. Radiobuttons

3. Third page

4. Summary

### Page 1 of 4: Personal information

### **Input fields**

Name:

Name must not be empty.

Email address:

testi

Email address is invalid.

Combobox<sup>O</sup> City of residence: Suomi

**Next Page** 

# **Combining the error checking modes**

- A form may provide both static and dynamic checking  $\mathbf{o}$
- Example: Some of the inputs are checked dynamically  $\bullet$ 
	- Date format, social security number format, postal codes, etc.
	- But more complex dependencies between inputs (one input requires that another one is provided, too, or is in a specific format) are evaluated only on submission
	- Benefit: Aids the user in inputting correct data, and limits the number of static error messages as basic formatting issues need not be fixed later.
	- Befits most forms

## **Aria—live**

- Changes to a live region will be announced by a screen reader even when the  $\circ$ region is not focused
- Aria live region is attributed a HTML tag (div, span, li, …)  $\circ$ 
	- Assistive technology will monitor the region for changes
	- Developers can specify what type of changes the region records
	- The DOM can host multiple Live regions at a given time
- WCAG requirements (WCAG 4.1.3)  $\circ$ 
	- Only a region to which focus is **not transferred** needs a live region (is e.g. not a modal)
	- Live regions should only monitor **relevant** content changes
	- Routine/known content updates if made live regions will unnecessarily burden the user (News headlines carousel, "weathar now" frame, etc.)

## **Aria—live: Politeness**

- Sets up a live region  $\circ$
- Permanent, but has to be set prior to the first change to the region  $\circ$
- Aria-ive="politeness"  $\circ$ 
	- **Polite**: AT will notify the user when its synthesizer is free from other tasks  $\rightarrow$  queued
	- **Assertive**: AT will interrupt other tasks and speak out the announcement without delay. Use only when necessary.
	- **Off**: Live region inactivated  $\rightarrow$  Can be turned back on

```
<div class="MessageArea">
  <ul class="MessageList" aria-live="polite"></ul>
\langlediv>
```
<div id="log" class="Log" role="region" aria-labelledby="h2\_log" aria-live="polite"div>

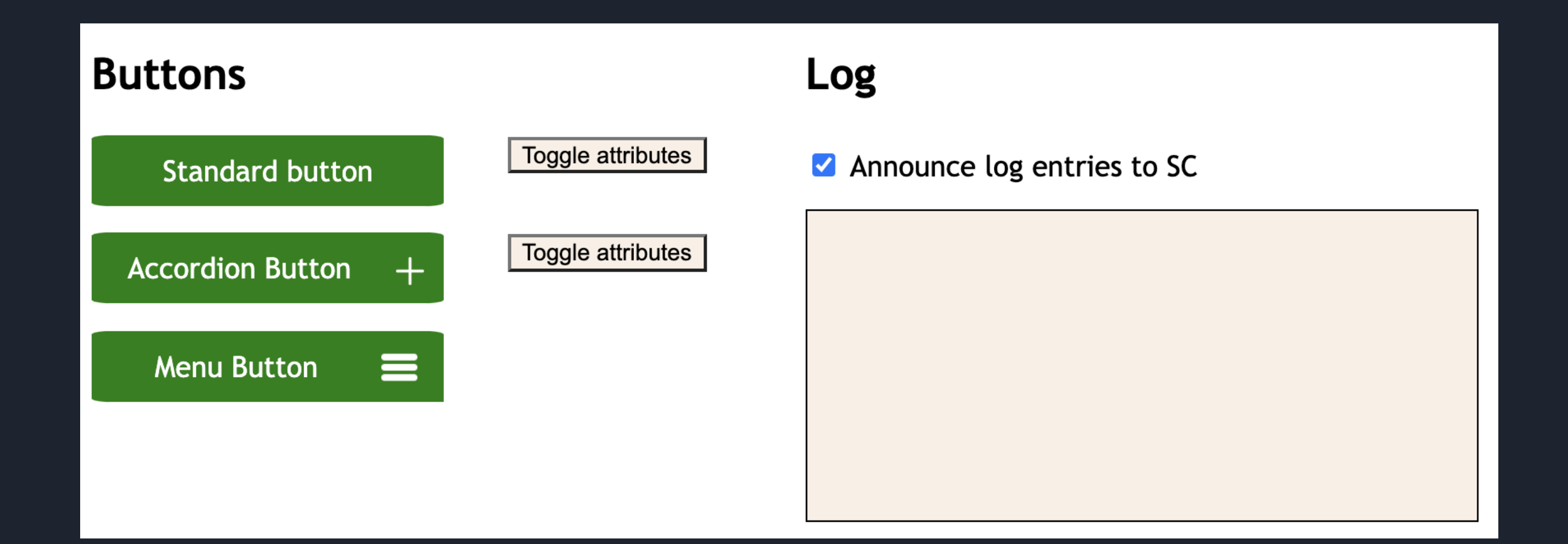

## **Aria—live: Attributes**

Aria-relevant=[parameter list]:What changes should be heeded?  $\circ$ 

- Additions: Content that is added to the region
- Removals: Content that is removed from the region
- Text: Respond to textContent changes only
- All: Any kind of chnage
- Note: By default, aria live regions have aria-relevant="additions, text", so the attribute usually need not be set
- Aria-atomic=true/false: Is the entire region announced when a change  $\circ$ occurs, or only the changed part of the region?
	- By default, aria-atomic="false"

Example: Should only the part of the string which indicates the number of results change (50), a screen reader would only announce "50", "35", etc. if aria-atomic="false" or aria-relevant="additions". Using aria-atomic="true", or combining the result + number into a single string, solves the problem.

<div class="…" aria-live="polite" **aria-atomic="true"**> <span>50</span><span>hakutulosta</span></div>

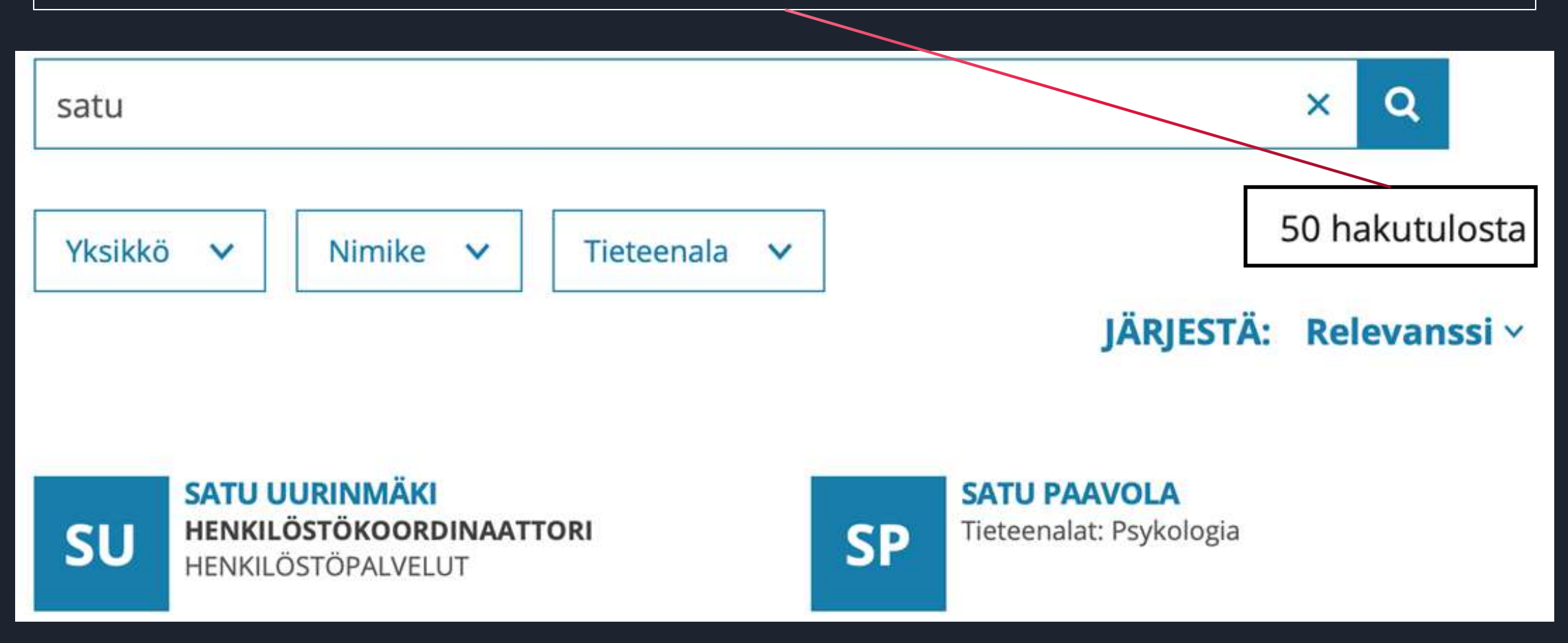

The combobox hosts a live region that is visually hidden. Beenfits:

- Combobox can provide SC with additional information that need not be exposed visually
- Example: "5 results found", "no results found", "Helsinki selected."
- Combobox creates and removes the live region on focus and blur events.

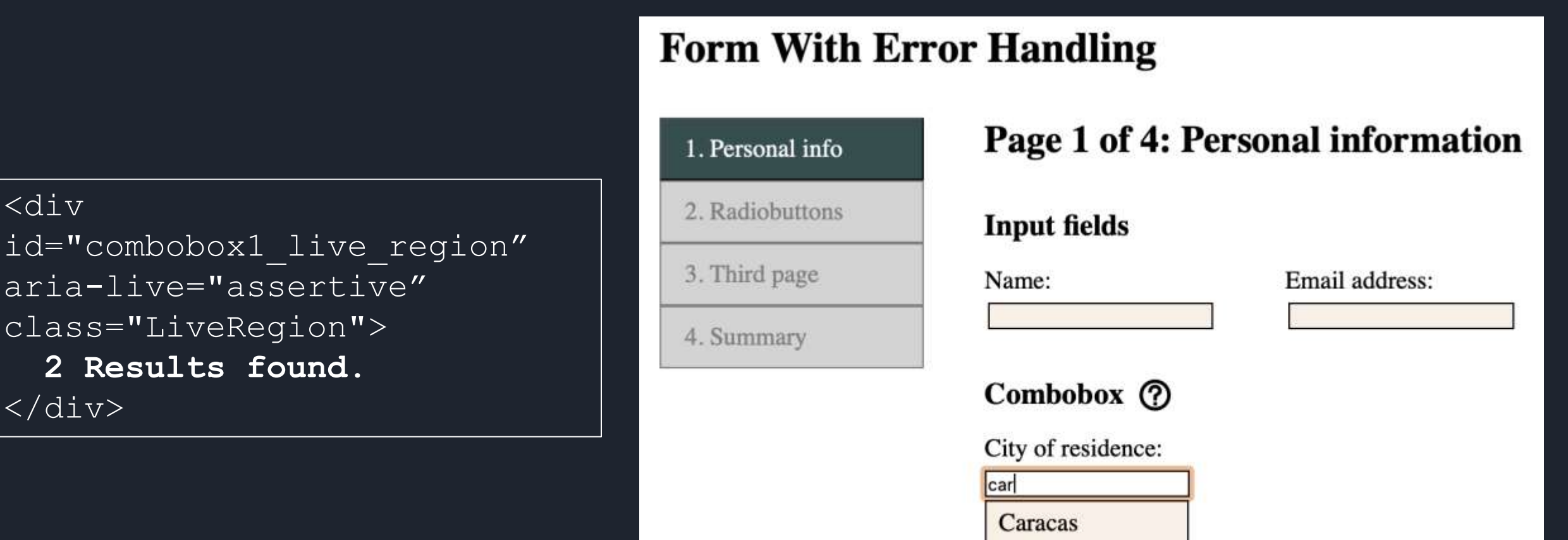

Cardiff

Next Page

# **Aria-current (WCAG 1.3.1)**

When a UI element signals by its visual style that it corresponds to a present or  $\mathbf{o}$ active status, aria-current can pass the same information to assistive tecnology (WCAG 1.3.1 Info and Relationships)

#### Aria-current=  $\bullet$

- "page": breadcrumb current page, navigation menu current page, …
- "step": presently open/active phase in a process. E.g. form step, wizard step, etc.
- "date": current date (not necessarily currently **selected** date)
- "time": current time
- "true"/"false": generic "current" status, or none.

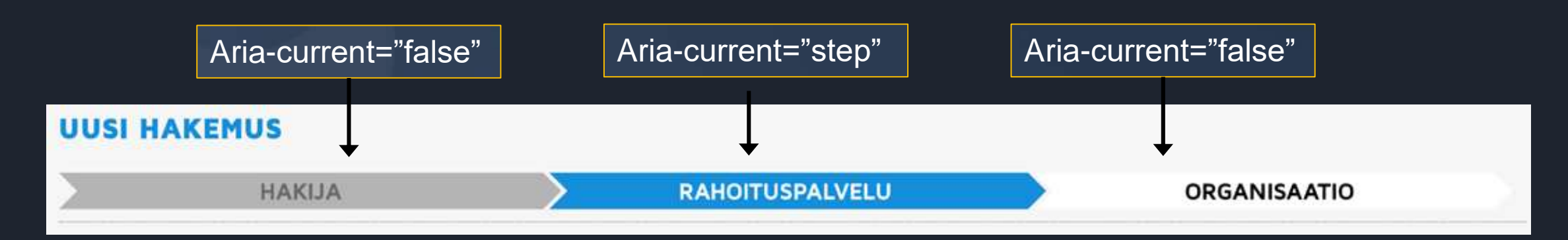

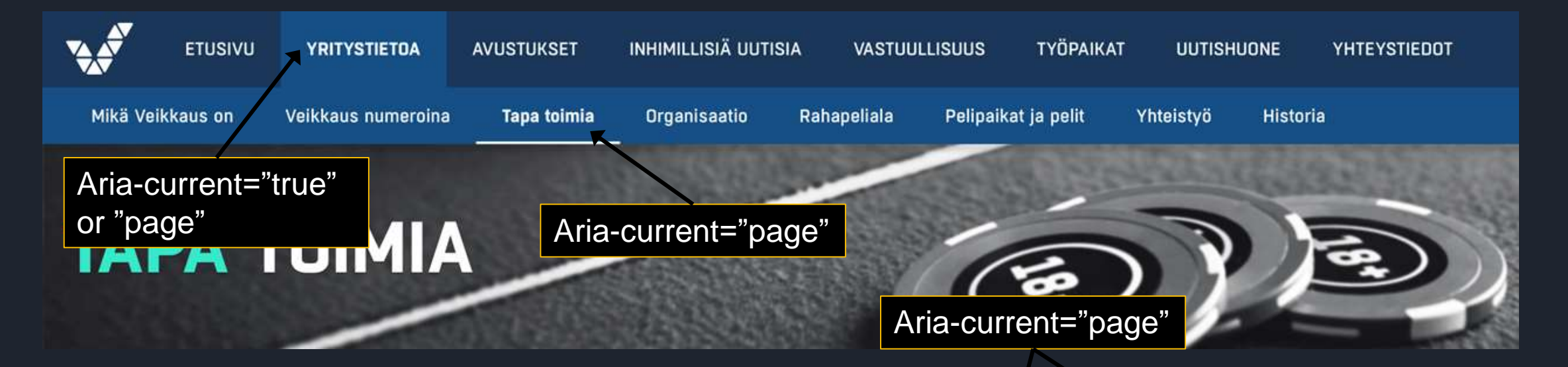

**Turun alueen** 

yhteispäivystys

Loimaan päivystys

### Aika ja päivämäärä

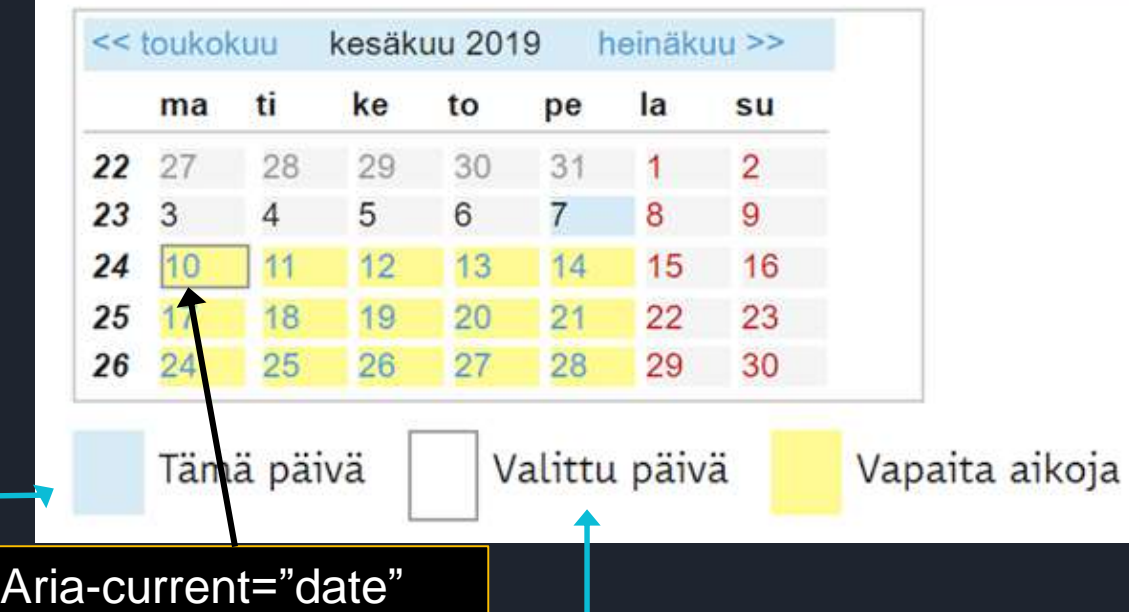

### Etusivu > Päivystys > Päivystyspisteet **Päivystyspisteet** Arvioi tilanteesi kiireellisyys Turku > Asiointi päivystyksessä Tyks, T-sairaala, Savitehtaankatu 1, Turku Asiakkaille ja läheisille Puh. 02 313 8800 Päivystyspisteet Loimaa >

Seppälänkatu 15-17, 32200 Loimaa Puh. 02 313 8800

#### Salo >

Sairaalantie 9, 24130 Salo

Aria-pressed="true"

# **Aria yhteenveto: Valitun tilan osoittaminen**

- Aria-selected  $\circ$ 
	- Role="tab" (sisältyy role="tablist"—elementtiin)
	- Role="option" (sisältyy role="listbox"—elementtiin, joka vastaa HTML Select—tägiä)
- Aria-checked  $\circ$ 
	- Role="checkbox"
	- Role="radio"
- Aria-current  $\circ$ 
	- Vallitseva sivukonteksti
- Aria-pressed  $\circ$ 
	- Role="button" (kytkinpainike, toggle—button)
- Aria-expanded  $\circ$ 
	- Role="button" (haitari, valikko)
- Aria-label="Vapaamuotoinen kuvaus, jos vakiomuotoinen tila-attribuutti ei sovellu"  $\circ$